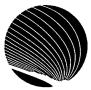

## SIGNET HEADQUARTERS WORKSHOP SCHEDULE SEPTEMBER 1995

Hours: 9:00 a.m., 1:00 p.m. and 2:30 p.m.

| MONDAY                                                                                                    | TUESDAY                                                                                                    | WEDNESDAY                                                                                                    | THURSDAY                                                                                                    |
|----------------------------------------------------------------------------------------------------|----------------------------------------------------------------------------------------------------|----------------------------------------------------------------------------------------------------|----------------------------------------------------------------------------------------------------|
| LABOR DAY                                                                                                    | Introduction - WordPerfect for Windows Opening, closing, saving and switching documents; Selecting text; Changing text attributes; Copy/Paste  5                                    | Button Bar & Ruler - WordPerfect for Windows Choosing and editing button bars; Setting tabs and margins, using the ruler                                                                                       | Document Management - WordPerfect for Windows Changing directories; Copying/Moving; Using quick list; Network drives 7                                                                                                    |
| Introduction -Quattro Pro for Windows Opening and saving notebooks; Entering labels, values and formulas; Using the speedbar  11                                                                                                    | Formatting your Notebook - Quattro Pro for Windows Formatting using the speedbar; Using the styles list; Speedformat; Block, page, application properties                           | Creating Graphs - Quattro Pro for Windows Creating graphs and charts; Speedgraph button; Drawing mode                                                                                                    | Creating Databases - Quattro Pro for Windows Databases basics; Formatting to create queries; Extracting and sorting data 14                                                                                                    |
|                                                                                                    |                                                                                                    |                                                                                                    |                                                                                                    |
| Internet Mail -<br>ICONDESK 4.4                                                                                                    | OGD - Corporate                                                                                                    | Managing                                                                                                    | Correspondence<br>Register - Corporate                                                                                                    |
| Sending and receiving mail messages through the Internet, from IconDesk;                                                                                                    | Applications Finding an X.400 address of another government department                                                                                                    | Attachments - ICONDESK 4.4 Sending, receiving, browsing and exporting attachments; Saving attachments to a new filename  20                                                                                    | Applications (N) Adding items to the Incoming/Outgoing register; Column headings, viewing and sorting; Searching; Online help 21                                                                                                  |
| Sending and receiving mail<br>messages through the<br>Internet, from IconDesk;<br>Creating an alias for Internet<br>addresses                                                                                                    | Finding an X.400 address<br>of another government<br>department                                                                                                    | Sending, receiving, browsing and exporting attachments; Saving attachments to a new                                                                                                    | Applications (N) Adding items to the Incoming/Outgoing register; Column headings, viewing and sorting;                                                                                                    |
| Sending and receiving mail<br>messages through the<br>Internet, from IconDesk;<br>Creating an alias for Internet<br>addresses                                                                                                    | Finding an X.400 address<br>of another government<br>department                                                                                                    | Sending, receiving, browsing and exporting attachments; Saving attachments to a new                                                                                                    | Applications (N) Adding items to the Incoming/Outgoing register; Column headings, viewing and sorting;                                                                                                    |
| Sending and receiving mail messages through the Internet, from IconDesk; Creating an alias for Internet addresses  18  Graphics - WordPerfect for Windows Viewing and retrieving graphics; Setting graphic options; Creating text boxes | Finding an X.400 address of another government department  19  All About Copy and Paste - Quattro Profor Windows Copying contents vs. properties; Relative vs. absolute references; | ICONDESK 4.4 Sending, receiving, browsing and exporting attachments; Saving attachments to a new filename  20  Merging Documents - WordPerfect for Windows Creating primary and secondary files; Merging files | Applications (N) Adding items to the Incoming/Outgoing register; Column headings, viewing and sorting; Searching; Online help.21  3D Notebooks - Quattro Pro for Windows How to group pages; Drilling entries; Working in 3D mode |